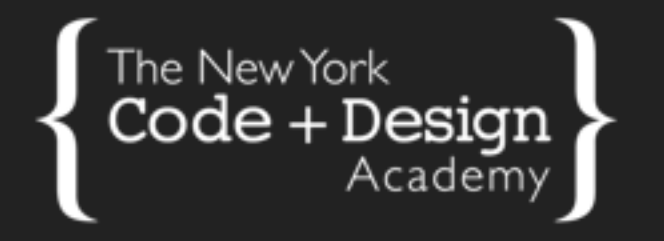

### **MODULES AND PACKAGES**

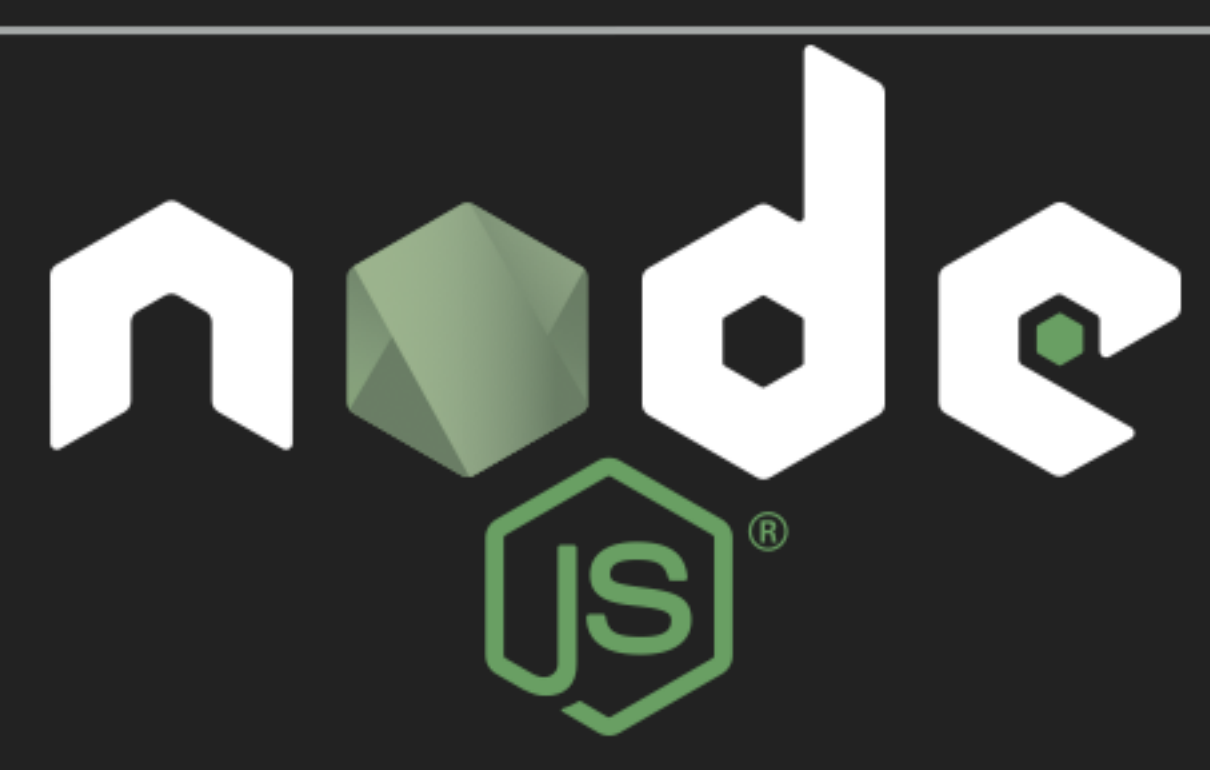

## Agenda

- Node Modules
- Module Loaders
- Node Packages
- Node Package Manager

## Node Modules

## What Are Node Modules?

A module encapsulates related code into a single unit of code. When creating a module, this can be interpreted as moving all related functions into a file. $1$ 

<sup>1</sup> https://www.sitepoint.com/understanding-module-exports-exports-node-js/

## **Benefits of Modules**

- Reusable Code
- Easier to Maintain Code
- Avoid Namespace Pollution

## Core Modules

Node comes with certain modules already build it in, which are sometimes referred to as **Core Modules**.

- fs includes events, classes and functions needed to work with file input/output
- http includes events, classes and functions needed to create a HTTP server
- util includes functions that assist the developer with debugging, inspecting and deprecating code.
- path includes fuctions for working with file and directory paths

## External Modules

- External modules are sometimes referred to as **Third Party Modules**
- These are modules created by other developers which they make publicly available
- These modules can save developers a lot of time

## Custom'Modules

- Custom modules are usually specific to a developers app
- This can as simple as a greeting module

 // module.js console.log('Hello Class!');

 // app.js require('./module.js');

## Module Loaders

## RequireJS

RequireJS is a JavaScript file and module loader. Using a modular script loader like RequireJS will improve the speed and quality of your code. $2$ 

## require()

- require() is a function that points to the path of a module that will be used
- If a path is specified, require will traverse to it and look for the module there
- require supports relative and absolute paths

## Importing a Module

- Here, the first require looks for a file called models. js, located in the same directory as the current file
- The second require looks for a file on an absolute path

```
var models = require('./models');
var absolute = require('/some/absolute/path/models');
```
## Exporting a Module

- Whatever module.exports is set to define, is what is available when including a module is your app
- module.exports is returned to the requiring file
- exports collects properties, ultimately attaching them to module.exports

```
//module_one.js
exports.foo = 'bar';
//app_one.js
var a = require('./module_one');
console.log(a.foo);
//module_two.js
module.exports = 'hello';
//app_two.js
var b = require('./module_two')
console.log(b)
```
## Simple Example

• Exports can be a single function

//make `helloWorld` callable via `require`! function helloWorld(){ return "Hello World!"; }; //export the `helloWorld` method directly module.exports = helloWorld;

## Multiple Functions Example

• Exports can also be an object, in this case an object wrapping local functions

```
//make `helloWorld` and `helloPerson` callable via `require`
function helloWorld(){
     return "Hello World!"
};
function helloPerson(name){
     return `Hello ${name}!`;
};
//wrap the methods in an object and export
//note that the functions could be renamed when exporting
module.exports = \{ helloWorld: helloWorld,
     helloPerson: helloPerson
};
```
#### Pass parameters to Module Example

• Exports could take a parameter, for instance when setting up a configuration

```
//this is in my-module.js
var extraInformation;
function helloWorld(){
     return "Hello world!";
};
function helloPerson(name){
     return `Hello ${name}. ${extraInformation}`;
};
module.exports = function(into) extraInformation = info;
     return {
         helloWorld: helloWorld,
         helloPerson: helloPerson
     };
};
```

```
//the following is in app.js at the same directory as my-module
var myModule = require('./my-module')(`It's a beautiful day.`);
//prints "Hello Sally. It's a beautiful day."
console.log(myModule.helloPerson('Sally'));
```
#### **Install RequireJS**

npm install requirejs

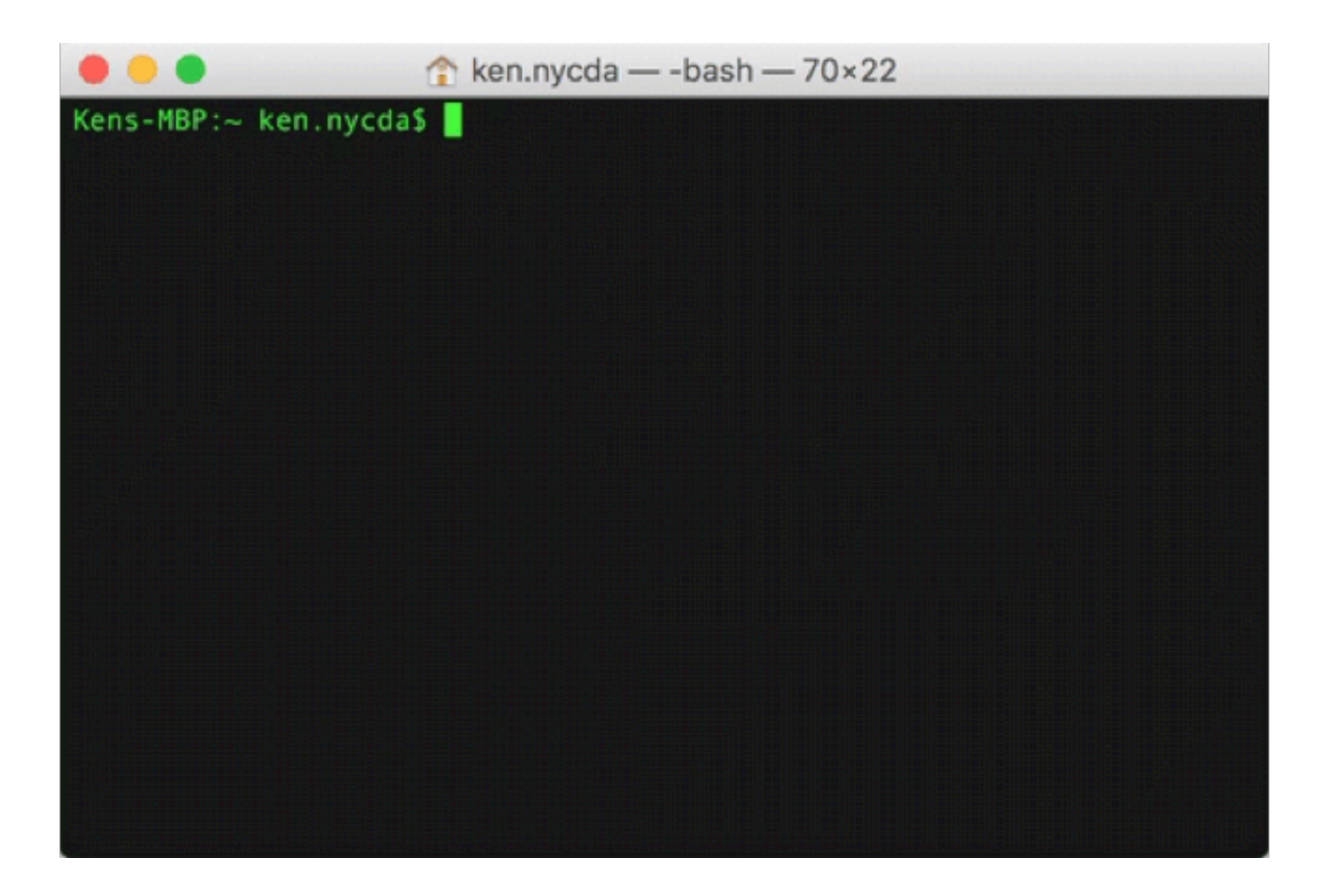

#### Exercise: Build Your Own Custom Module

**Step 1:** Create a module for each of the following:

- *Set Difference* Given two arrays of strings, produce a single array of items that are in one or the other but not both.
- *Set Intersection* Given two arrays of strings, produce a single array of unique items that are in both sets.

**Step 2:** Create a file called app.js and include the below code:

```
var setDifference = require('./set-difference');
var setIntersection = require('./set-intersection');
var set1 = ['dogs', 'cats', 'red', 'bananas', 'code', 'movies'];
var set2 = ['blue', 'horses', 'dogs', 'code', 'rain'];
var difference = setDifference(set1, set2);
var intersection = setIntersection(set1, set2);
//should print an array with cats, red, bananas, movies, blue, rain as elements
console.log(difference);
//should print an array with dogs and code as elements
console.log(intersection);
```
# Node Packages

## What are Node Packages?

- Packages are one or more modules that have been packaged together.
- The list of modules in a package is defined in package.json

## package.json

- Defines what packages your package depends on
- Defines the name and version of your package
- Defines what file gets executed when the package is required
- Holds basic licensing information
- Gives author and repository information
- Optionally defines scripts and tasks (ie, npm run [task])

#### npm Node Package Manager

*Remember&typing&the&*npm*&command&when&you&installed& RequireJS?*

- The NPM registry is a central place to get opensource modules, preventing you from reinventing the wheel
- Allows for installation from several types of location including the NPM registry, git, symbolic link, or a tarball archive
- Helps manage installed modules

## npm init

- Creates a package. json for your project
- Interactive prompts for important information about your project - author information, repository, package name, etc

## npm install:"local

- Installs the package locally to node modules
- Once installed, the package can be pulled into your source with require by name
- If you run npm install with  $-$ -save, the dependency will be saved in your package. json

```
 npm install --save express
```
#### Once install is complete:

//express is now `require`able from node\_modules by name var express = require('express');

## npm install:"global

- Installs the package globally, defaults to .  $npm/$ under your home directory
- Use the  $-q$  flag to denote a global install
- Usually used for command-line tools

```
# install `http-server`, a tool that exposes folders and files over HTTP
```

```
 npm install -g http-server
```

```
# run `http-server` on your home directory
```

```
 http-server ~
```
### npm uninstall

- Follows the same rules as install
- Uninstalls (removes) the package from node\_modules
- $\bullet$  -g uninstalls from the global packages
- $\bullet$  --save will remove the dependency from package.json

# uninstall the global `http-server` from the previous example

```
 npm uninstall -g http-server
```
# running `http-server` will now error

## npm ls

- Shows a tree of the installed modules, meaning you can see your dependencies and their dependencies (and so on) at a glance
- Can be run with -g to show all globally installed modules
- Can be run with  $-$ -depth  $\lceil$  number] to limit how many dependencies-of-dependencies you see

npm ls

```
 npm ls --depth 0
```
#### Exercise #1: Create a package

**Step 1:** Create a directory called my-module with a file called  $my-model$  -module.js. Inside of  $my-model$ . make a call to require to pull in express.

**Step 2:** When finished, run npm init answering the prompts, then install Express, saving it to your package.json.

**Step 3:** Finally, run npm  $\iota$  ls and npm  $\iota$  ls  $-$ -depth 0, observing the differences.

#### Exercise #2: Countdown Timer

Create a countdown timer app and deploy it using Node HTTP Server

- Create folder on Desktop
- Folder should have an *index.html* file and a script file
	- The script file is where your countdown timer code will live
- Install this Node HTTP-Server https://github.com/indexzero/http-server

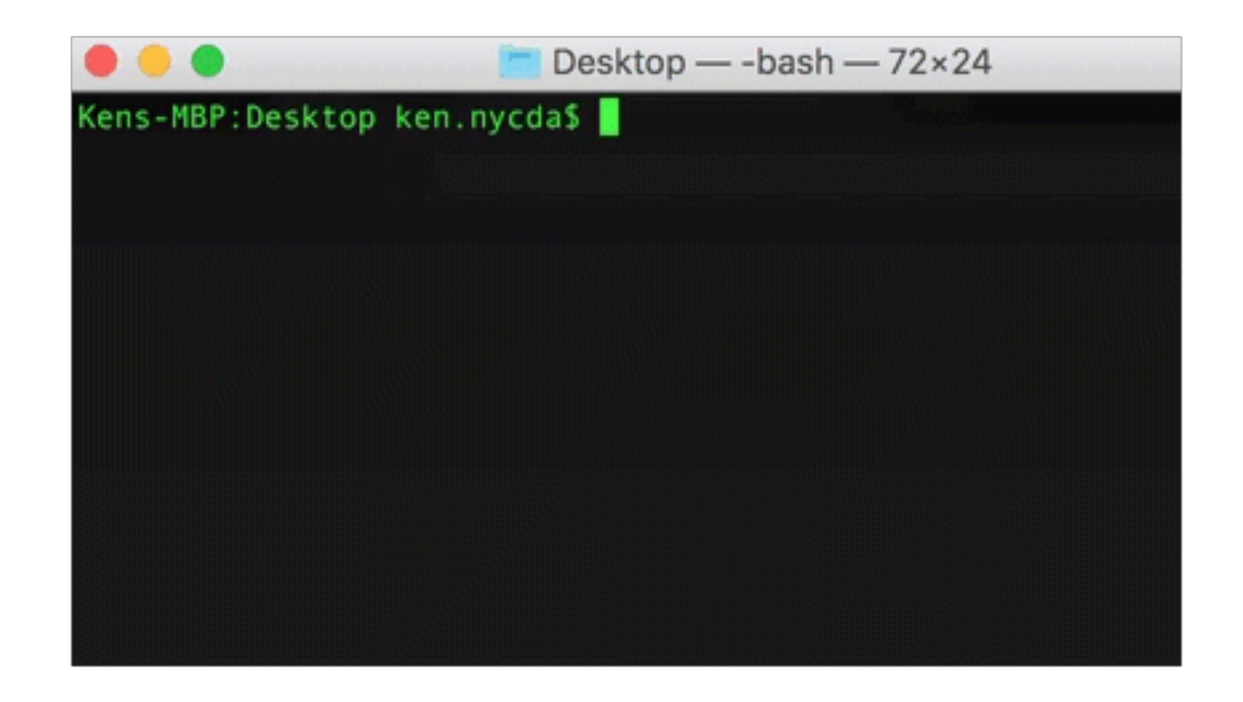